**Australian Government** 

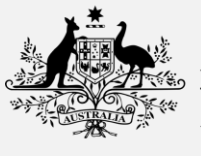

**Australian Digital Health Agency** 

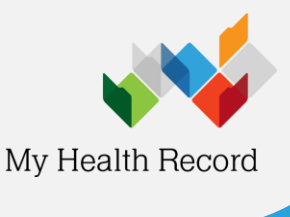

**BP Premier Summary Sheet**

## **Stop a prescribing record being sent to My Health Record**

**Note:**

**heet** For My Health Record registered organisations using electronic prescribing, prescribing documents will default to the **Send to My Health Record** option. To stop a prescribing document from being uploaded:

1. Select **New Rx** from the top menu (top-left corner)

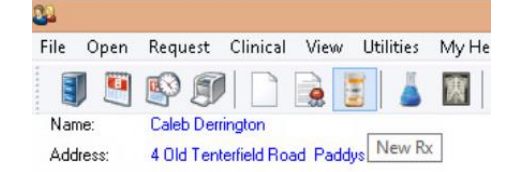

Screen 1

2. Complete the next three prescribing screens

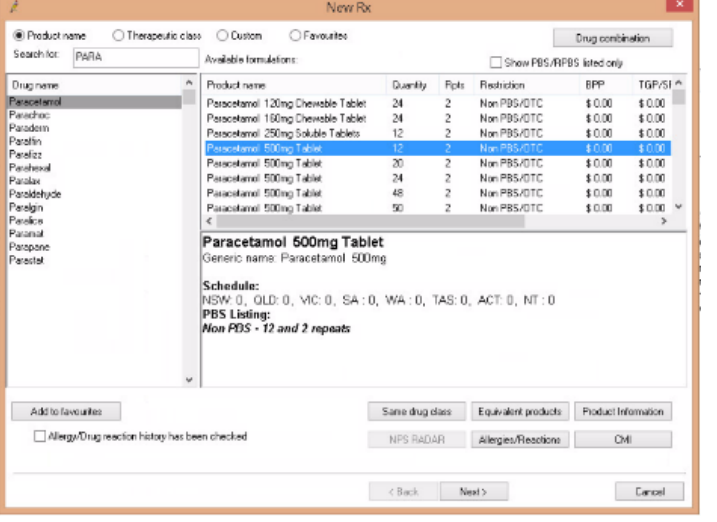

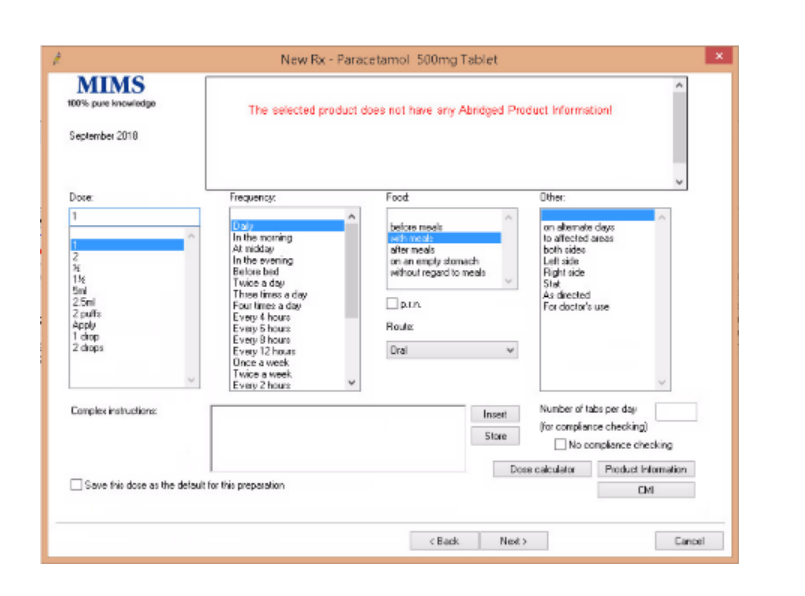

Screen 2

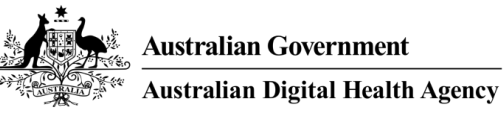

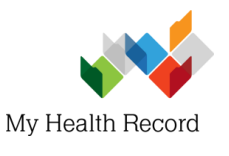

Screen 3

## **BP Premier Summary Sheet**

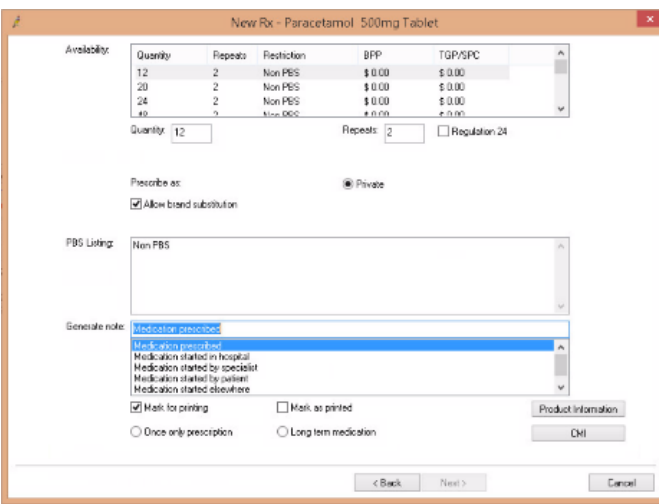

3. In the following screen, deselect **Send to My Health Record**

Send to My Health Record

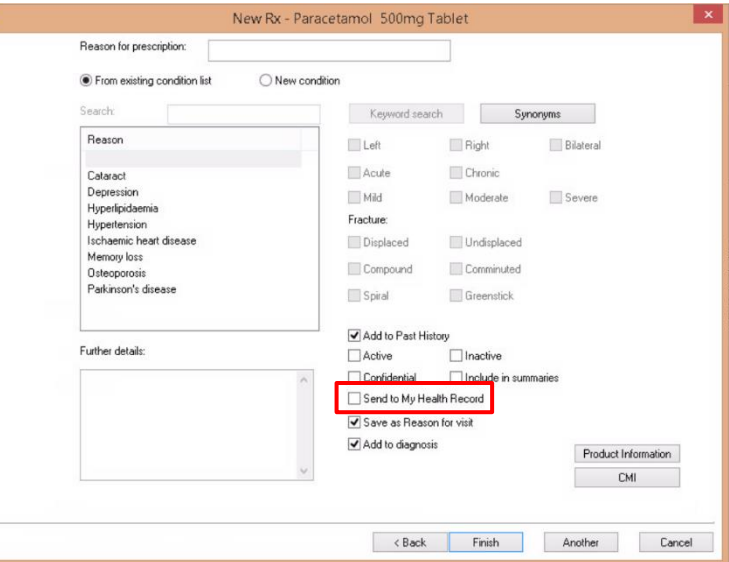

**For assistance, contact the Help line on 1800 723 471 (select option 2) [www.myhealthrecord.gov.au](http://www.myhealthrecord.gov.au/)**